# **Quick Start Guide**

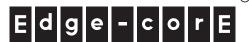

802.11ac Controller-Based Indoor Dual Band Enterprise Access Point ECW7220-L

## 1. Unpack the AP and Check Contents

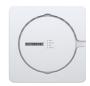

ECW7220-L 802.11a/ac/b/g/n Wireless Access Point

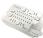

Ceiling-mount accessory

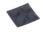

Four adhesive foot pads

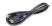

Console cable—RJ-45 to DB-9

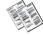

Documentation—Quick Start Guide (this document) and Safety and Regulatory Information

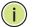

**Note:** For Safety and Regulatory information, refer to the *Safety and Regulatory Information* document included with the AP.

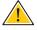

**Caution:** The planning and installation of the AP requires professional personnel that are trained in the installation of radio transmitting equipment. The user is responsible for compliance with local regulations concerning items such as antenna power, use of lightning arrestors, grounding, and radio mast or tower construction. Therefore, it is recommended to consult a professional contractor knowledgeable in local radio regulations prior to equipment installation.

#### 2. Mount the AP

#### a. Mounting on a Wall

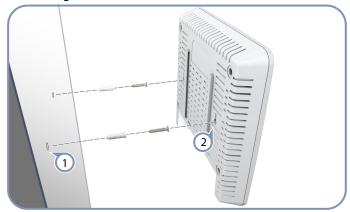

- 1) Set two screws in the wall 116 mm (4.57 in.) apart.
- 2 Slide the AP's wall mounting slots down onto the screws so that the unit is secure.

#### b. Mounting on a Ceiling T-Bar

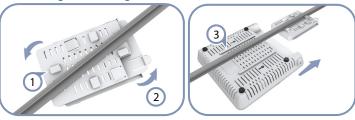

- 1 Position the ceiling-mount accessory clip holders on either side of the T-bar.
- Turn the ceiling-mount accessory until the two clips lock it to the T-bar.
- 3 Slide the base of the AP onto the T-bar accessory until it is locked in place.
- Note: The ceiling mounting plate supports two different sizes of ceiling T-bars. The position illustrated above is for 15 mm bars. Use the other position at a 90 degrees angle for 24.5 mm bars.

### 3. Connect Cables

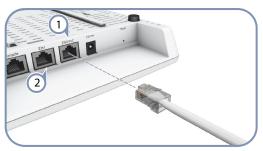

- 1) Connect Category 5e or better cable to the Eth0/PoE 1000BASE-T RJ-45 port.
- (Optional) Connect a local LAN switch or computer to the Eth1 1000BASE-T RJ-45 port.
- Note: The Eth0/PoE port connection also provides PoE power to the unit.

## 4. Verify AP Operation

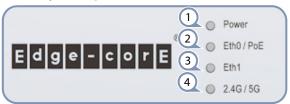

- (1) Power on green for normal operation.
- Eth0 / PoE on green for a valid link.
- (3) Eth1 on green for a valid link.
- (4) 2.4G / 5G on blue for 2.4 GHz or 5 GHz radio enabled.

## 5. Manage the AP from the Controller

1

The AP is designed to be managed from an EWS4502 or EWS4606 wireless controller. For information on AP management, refer to the wireless controller *Administrator's Guide* and *CLI Command Reference*, which are on the Edge-Core web site, **www.edge-core.com**.

## **Hardware Specifications**

Chassis

Size (WxDxH) 200 x 200 x 36.5 mm (7.87 x 7.87 x 1.44 in)

Weight 750 g (1.65 lb)

Temperature Operating: 0° C to 40° C (32° F to 104° F)

Storage: -40° C to 70° C (-40° F to 158° F)

Humidity Operating: 5% to 95% (non-condensing)

**Network Interfaces** 

Ports Eth0/PoE Port: 1000BASE-T, PoE+ PD

Eth1 Port: 1000BASE-T

2.4 GHz Radio IEEE 802.11b/g/n

5 GHz Radio IEEE 802.11a/ac/n

Radio Frequencies 2412 - 2472 MHz (ETSI),

2412 - 2462 MHz (FCC) 5745 - 5825 MHz (China) 5180 - 5240 MHz (ETSI)

5180 - 5240 MHz, 5745 - 5825 MHz (FCC)

**Power Supply** 

PoE Input Power 48 VDC, 0.6 A

Power Consumption 22.5 W maximum

**Regulatory Compliances** 

Radio EN 300 328 V1.8.1:2012 (2012-06)

EN 301 893 V1.7.1:2012 (2012-06)

FCC Part 15C 15.247/15.207 (2.4-2.4835 GHz) FCC Part 15E 15.407 (5.150GHz-5.250 GHz,

5.725-5.850 GHz)

Emissions EN 55022 2010/ AC: 2011, Class B

FCC Part 15 Subpart B, Class B ICES-003, Issue 5, Class B

Immunity EN 55024: 2010

EN 301 489-1 V1.9.2 (2011-09), Class B

EN 301 489-17 V2.2.1 (2012-09)

AS/NZS CISPR 22: 2009/Amdt 1: 2010, Class B

Safety UL (CSA 22.2 No. 60950-1 & UL60950-1)

CB (IEC/EN60950-1)